# **Rain Bucket Installation Guide**

## **To monitor rain on a Pro Field commander using the Hydraulic input on the 24 position plug.**

**Required Service level** – Pro

**Software requirements** – No version restrictions

Web Configuration – On the Config tab you will choose External 1 on step 14 and choose Tipping bucket. Then click "save settings", and make sure that command has an Ack of yes in the command list. It will then be ready to read rain.

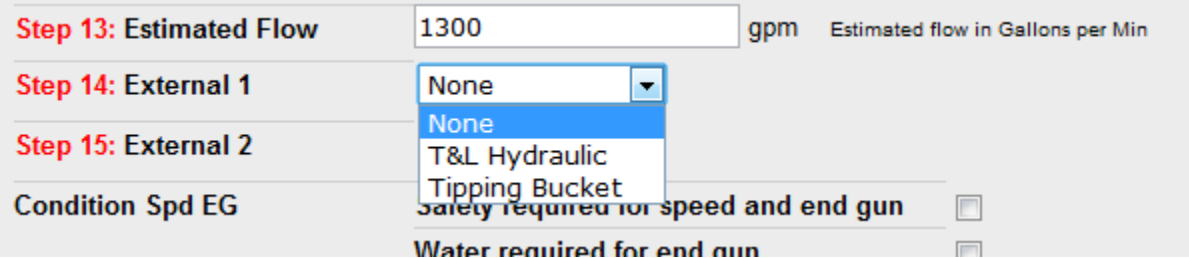

**Comments:** The rain will only be read when the pivot Field Commander has power.

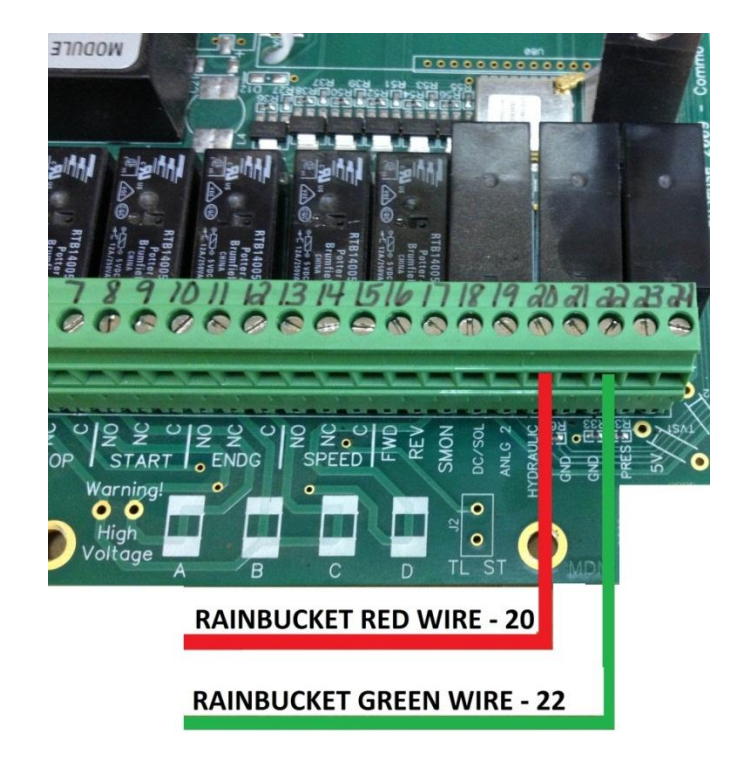

# **To monitor rain using the terminals on J9 in the upper right side of the Field Commander board**

#### **Required Service** – Any

#### **Software Requirement** – Version 27 or higher

**Web configuration** – On the Config tab you will choose External 2 on step 15 and choose Tipping bucket. Then click "save settings", and make sure that command has an Ack of yes in the command list. It will then be ready to read rain.

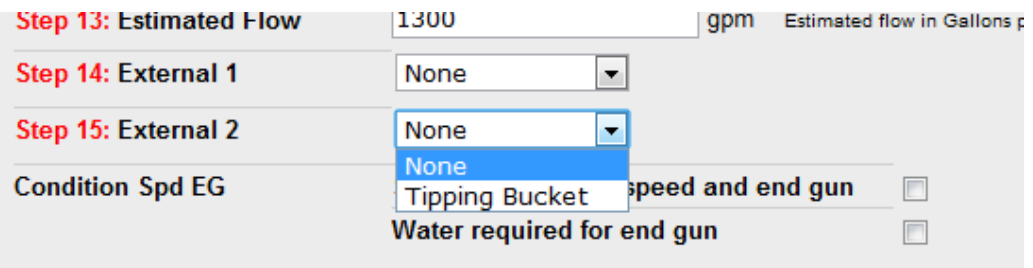

**Comments:** There are 2 different versions of the location where the install terminals are located on J9 depending on the version the Field commander board (see picture for your install option).

If there are no terminals installed you will need to return the unit back to Agsense for installation.

Using the terminals on J9 and the required software will allow the rain to be monitored while the Field Commander has no power. The Field commander will report the recorded pulses at regular intervals (30 minutes) until the rain stops.

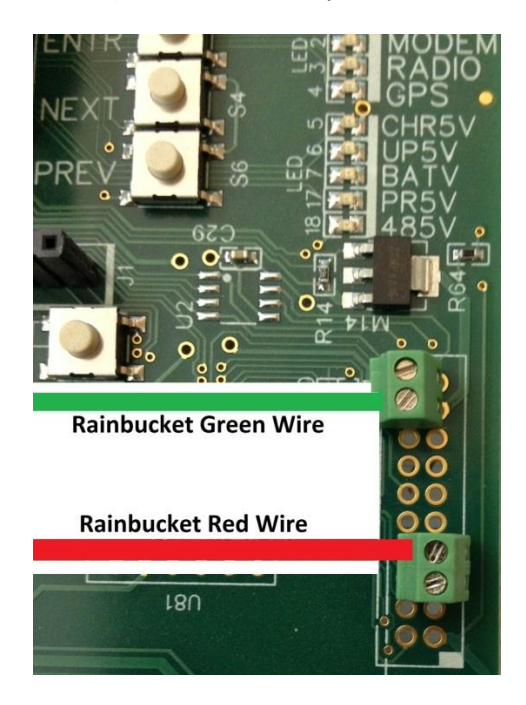

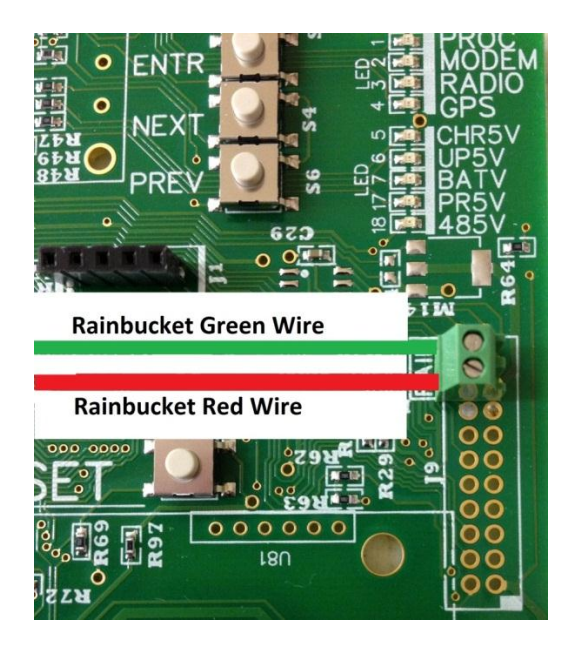

## **To monitor rain using a croplink**

#### **Required Service Plan** – Any

**Software requirements** – Weather stations must have Version 30 or higher.

**Web Configuration** – on the configuration tab you must enable Digital and then choose tipping bucket from either Digital 1 (if installed on INT1) or Digital 2 (if installed on INT2), depending on which input you wired it into. Count pulses while sleeping must be checked to record rain when unit is without power. Then click "save settings", and make sure that command has an Ack of yes in the command list. It will then be ready to read rain.

**Comment:** If using a radio in the Crop link you will need a Field Commander with a radio kit that has power on all the time to send the readings.

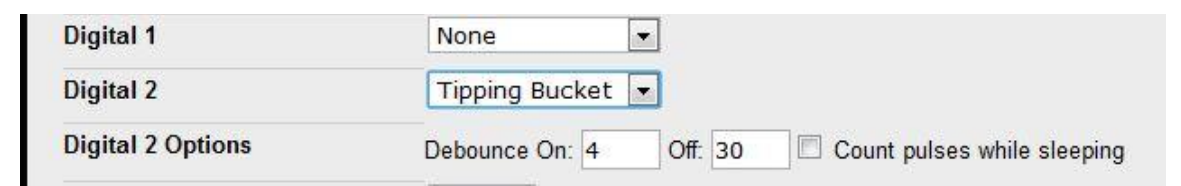

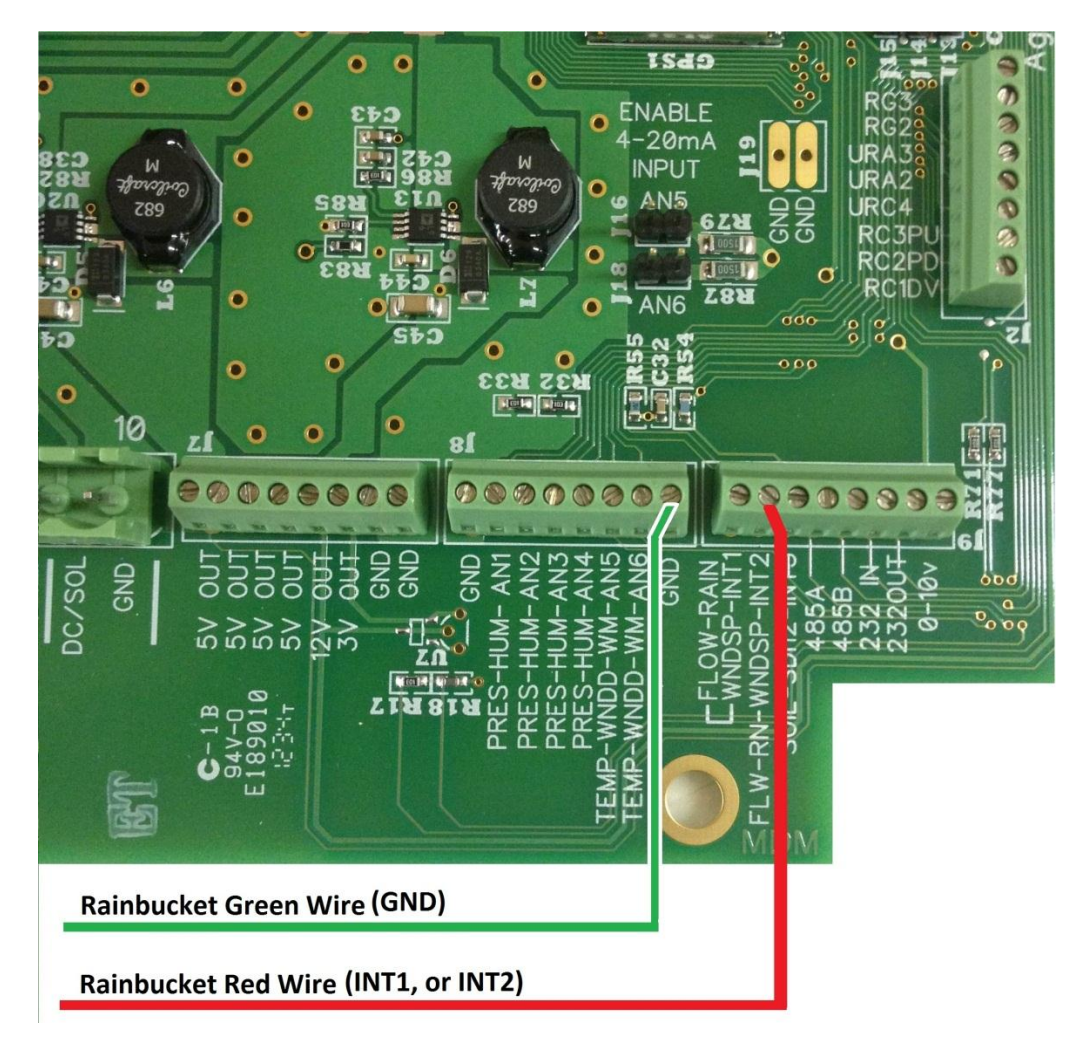

## **To monitor rain using a precision link**

**Required Service plan** – Pro

**Software requirement** – must have Version 31 or higher

**Web Configuration** – on the configuration tab you must enable Digital and then choose tipping bucket from either Digital 1 (if installed on INT1) or Digital 2 (if installed on INT2), depending on which input you wired it into. Count pulses while sleeping must be checked to record rain when unit is without power. Then click "save settings", and make sure that command has an Ack of yes in the command list. It will then be ready to read rain.

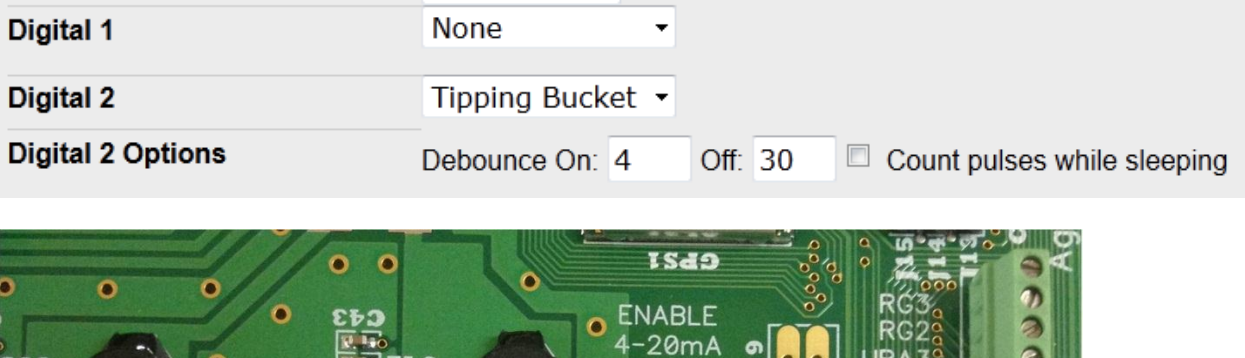

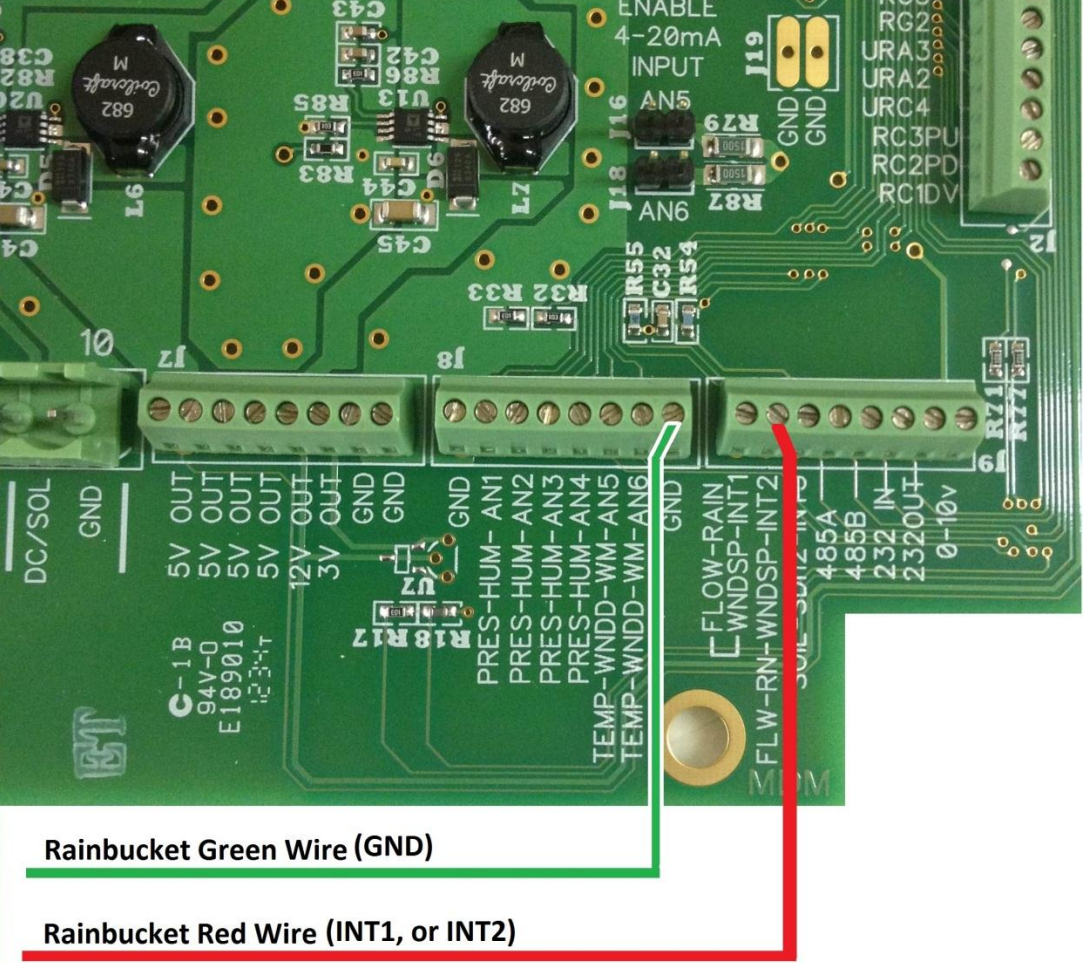

### **To monitor Rain using an Aquatrac**

**Required Service plan** – Any

**Software Requirement** - Must have Version 26 or higher.

**Web configuration** - on the Configuration tab choose Tipping bucket from the Tipping bucket section. Count pulses while sleeping must be checked to record rain when unit is without power. Then click "save settings", and make sure that command has an Ack of yes in the command list. It will then be ready to read rain.

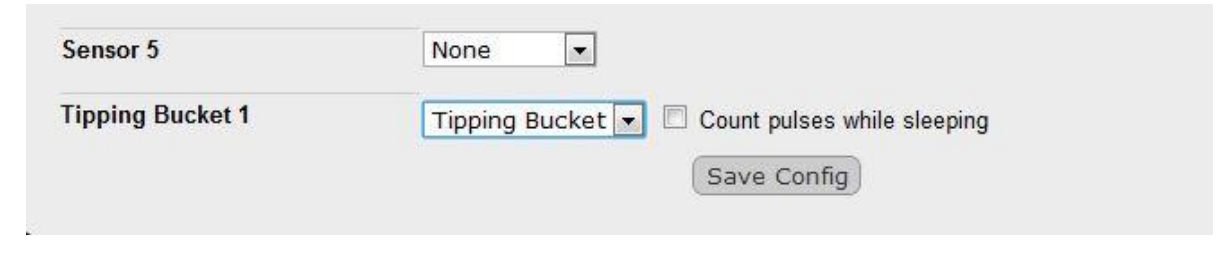

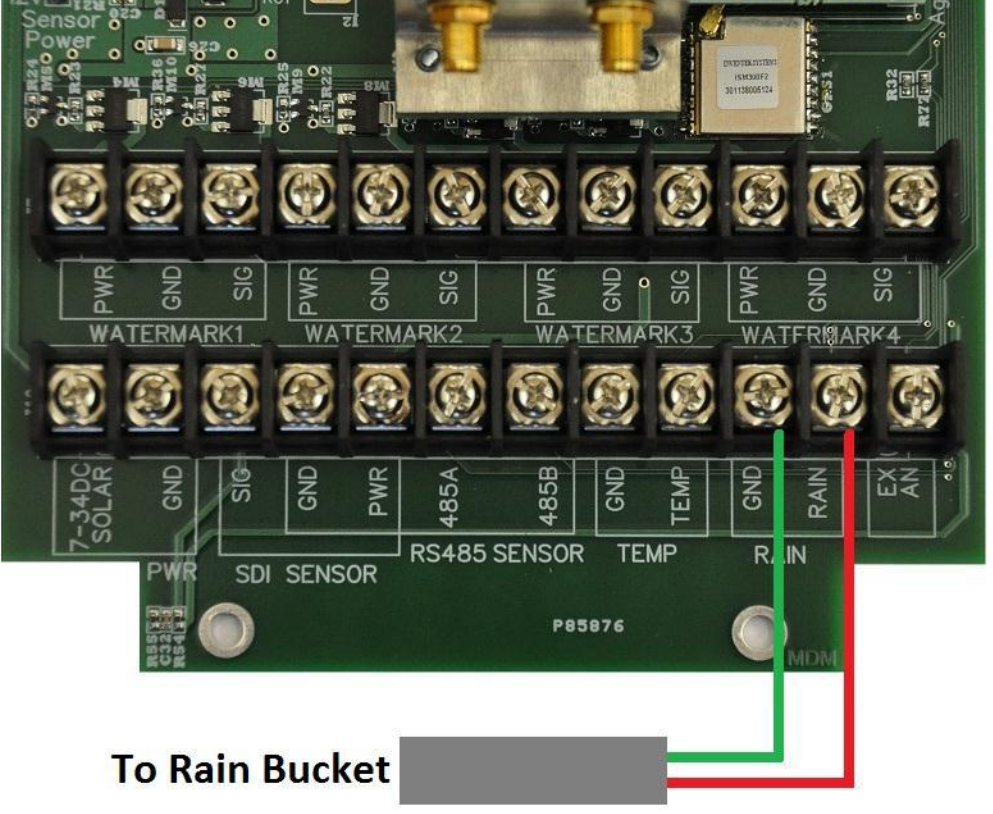